AGRUPAMENTO DE ESCOLAS COELHO E CASTRO

CURSO PROFISSIONAL DE TÉCNICO DE TURISMO

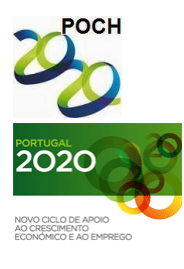

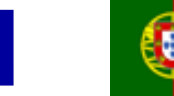

UNIÃO EUROPEIA FICHA Nº7 Fundo Social Europeu

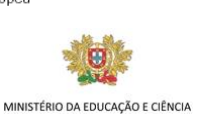

Governo da República Portugues

TECNOLOGIAS DA INFORMAÇÃO E COMUNICAÇÃO

- 1) Crie um novo livro no Microsoft Excel.
- 2) Guarde o livro com o nome "Vendas".
- 3) Crie uma folha de cálculo idêntica à figura que se segue:

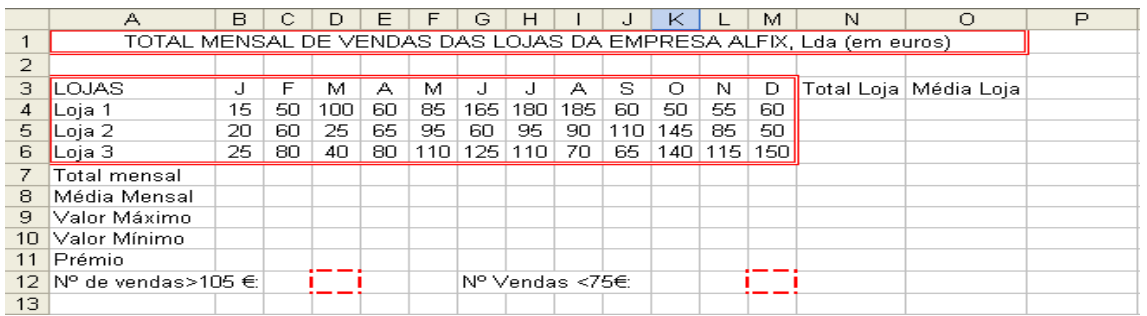

Utilize tamanhos de letra pequenos (6 ou 8) para as células que irão conter fórmulas.

- a. Altere o nome da folha para "Cálculos".
- b. Aplique a função que determine o "Total Loja" e "Total Mensal".
- c. Aplique a função que determine a "Média da Loja" e a "Média Mensal".
- d. Determine a maior e a menor venda registada em cada mês relativamente às três lojas.
- e. Determine se em cada mês vai ser atribuído um prémio sabendo que: Se a média mensal for superior a 20  $\epsilon$ 
	- Então deverá aparecer "S", na linha 11, relativa a cada mês; Senão deverá aparecer "N", na linha 11, relativa a cada mês;
- f. Calcule o nº de vendas, relativas a todas as lojas e meses, que tenham sido inferiores a 75 €.
- g. Calcule o nº de vendas, relativas a todas as lojas e meses, que tenham sido superiores a 105 €.
- h. Aplique uma orientação de página horizontal. Ajuste as margens para que a informação fique a meio da folha.

Nota: A fórmula deve ser feita para a primeira linha e depois ser copiada para as restantes utilizando as referências absolutas quando necessário.

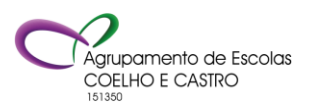